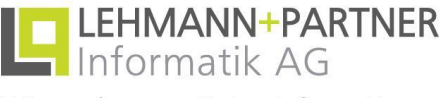

Wir machen aus Daten Informationen

# **ZEP 3.8.12 Prozess und Anwendung**

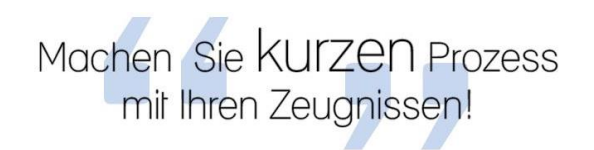

LEHMANN+PARTNER Informatik AG Pilatusstrasse 39, 6003 Luzern +41 (41) 227 30 70/75 www.lepa.ch, E-Mail: info@lepa.ch

# **Die Applikation – das wichtigste in Kürze**

**ZEP** generiert die Zeugnisarten Schlusszeugnis, Zwischenzeugnis und Arbeitsbestätigung.

**ZEP** stellt mehr als **7300 Textbausteine** zur Verfügung.

**ZEP** steht in **Deutsch**, **Französisch**, **Italienisch** und **Englisch** zur Verfügung.

**ZEP** arbeitet mit **Kompetenzbewertungen**.

**ZEP** bietet pro Kompetenzbewertung mehrere **Varianten** an.

**ZEP** bietet Aufgabenlisten pro Rolle und/oder Mitarbeiter.

**ZEP** ist integrierbar in bestehende **HRM Portale** (Xpert.HRM, SAP usw.).

**ZEP** generiert Zeugnisdokumente in verschiedenen Formaten (z.B. DOC, RTF).

**ZEP** liefert **Auswertungen** über **Durchlaufszeiten** und **Termintreue**.

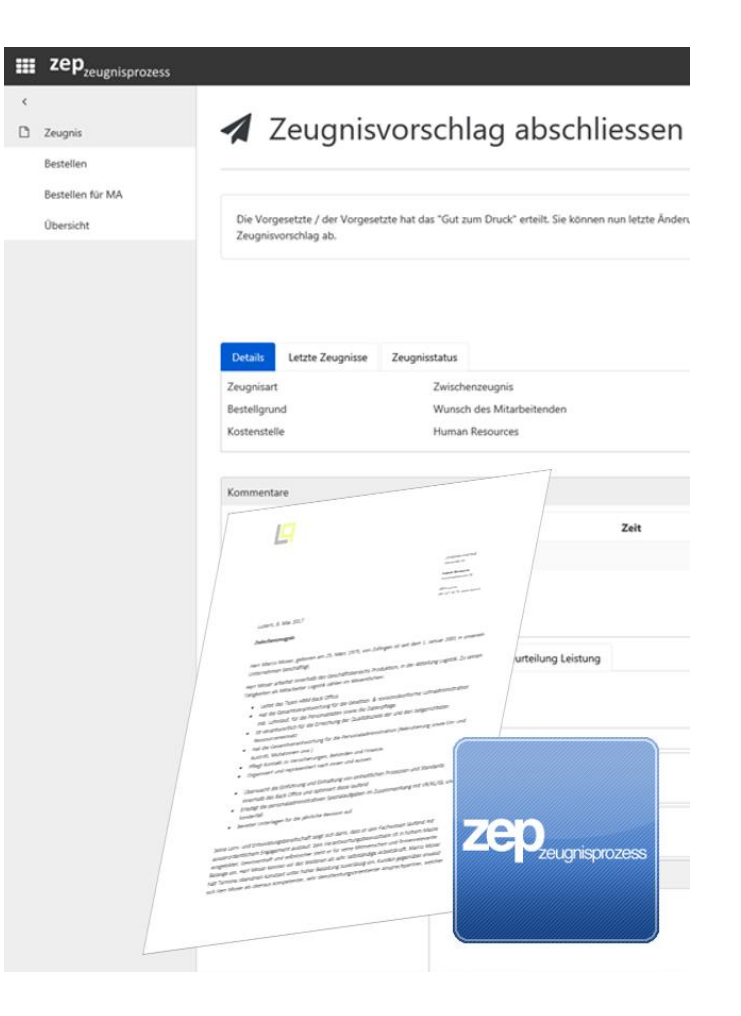

# **Die Prozessteilnehmer**

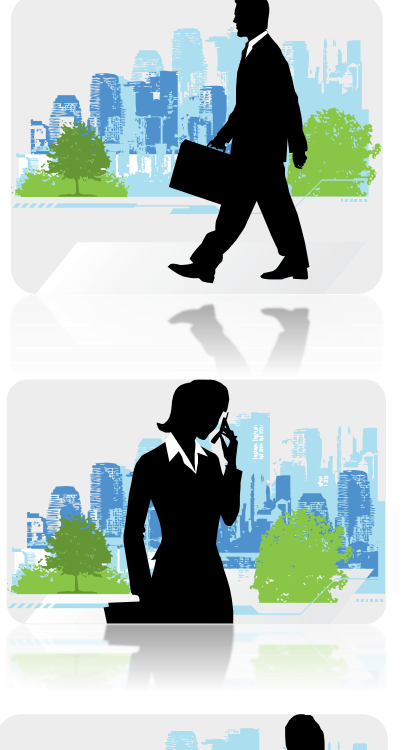

Rolle **Mitarbeitender** (EMP)

Rolle **Vorgesetzte** (LMA1)

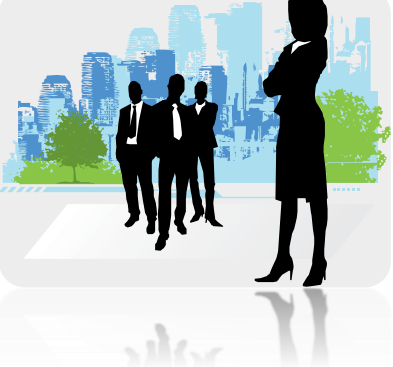

Rolle **Personalabteilung** (HRD)

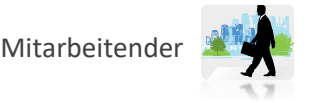

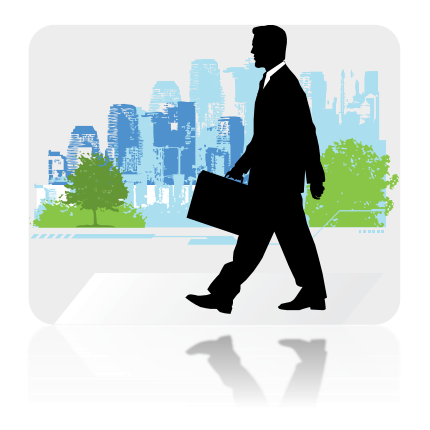

# **Die Applikation**

Wie funktioniert die Applikation aus Sicht der **Mitarbeitenden**

#### **Die Applikation aus Sicht des Mitarbeitenden** Mitarbeitender Mitarbeitender

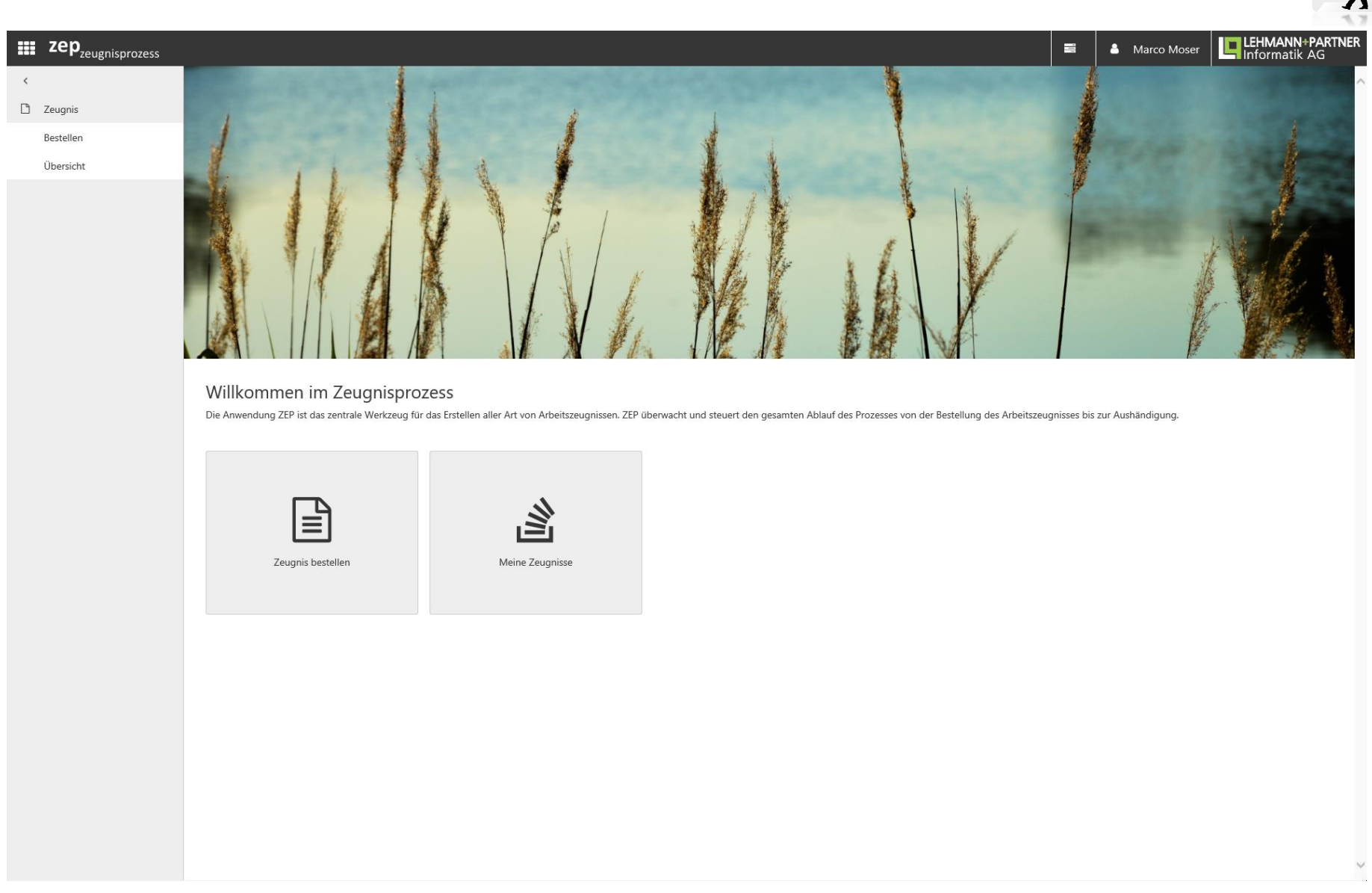

Der Mitarbeiter loggt sich ein und wird begrüsst (z.B. Single Signon)

 $\overline{\epsilon}$ 

![](_page_5_Picture_1.jpeg)

 $\mathbb{R}^{\mathbb{D}}$ 

Mitarbeitende wählen die gewünschte Zeugnisart (Zwischenzeugnis, Schlusszeugnis, Arbeitsbestätigung) aus und überprüfen die automatisch aus dem Personalinformationssystem abgefüllten Daten. Nach Drücken von "Bestellen" wird der Bestellvorgang ausgelöst. ZEP funktioniert mit oder ohne direkte Schnittstelle zu einem HR-System.

![](_page_6_Picture_21.jpeg)

Mitarbeitende sehen hier die offenen Aufgaben ihrer Aufgabenliste.

![](_page_7_Picture_1.jpeg)

![](_page_7_Picture_2.jpeg)

# **Die Applikation**

Wie funktioniert die Applikation aus Sicht der **Vorgesetzten**

#### **Die Applikation aus Sicht des Vorgesetzten** Vorgesetzte/r

![](_page_8_Picture_1.jpeg)

Vorgesetzte werden per Mail über neue Einträge in ihrer Aufgabenliste informiert. Dies können neue Zeugnisbestellungen oder offene Aufgaben von bereits gestarteten Zeugnisprozessen sein.

![](_page_9_Picture_1.jpeg)

![](_page_9_Picture_18.jpeg)

Die Aufgaben und Spezialaufgaben der Mitarbeitenden werden über diesen Bildschirm erfasst. Funktionsbeschreibungen können automatisch aus dem bestehenden HR-System eingefügt werden oder manuell ausgefüllt werden.

![](_page_10_Picture_22.jpeg)

Die Vorgesetzten bewerten die Mitarbeitenden in verschiedenen Kompetenzgruppen. Kompetenzgruppen sind durch die Personalabteilung definierbar. ZEP wird mit einem umfassenden Standard von hinterlegten Textbausteinen ausgeliefert.

Pro Kompetenzbewertung können mehrere Textvarianten hinterlegt werden.

**Die Applikation aus Sicht des Vorgesetzten** Vorgesetzte/r

![](_page_11_Picture_1.jpeg)

![](_page_11_Picture_18.jpeg)

Das "Gut zum Druck" wird den Vorgesetzten zur Überprüfung elektronisch zugestellt. Wahlweise können die Vorgesetzten Änderungen am Text vornehmen (Wenn das die Personalabteilung so wünscht).

![](_page_12_Picture_1.jpeg)

![](_page_12_Picture_2.jpeg)

# **Die Applikation**

Wie funktioniert die Applikation aus Sicht der **Personalabteilung**

#### **Die Applikation aus Sicht der Personalabteilung** HR

![](_page_13_Picture_14.jpeg)

Die Personalabteilung erhält alle Zeugnisbestellungen in eine gemeinsame Aufgabenliste

 $\ddot{\phantom{0}}$ 

![](_page_14_Picture_25.jpeg)

Die Personalabteilung kontrolliert den generierten Zeugnistext. Sie ändert und ergänzt den Zeugnistext, sodass er rechts- und firmenkonform ist.

![](_page_15_Picture_1.jpeg)

Das Zeugnisdokument kann als Worddokument generiert werden und nach Bedarf ausgedruckt werden.

![](_page_16_Picture_20.jpeg)

Zur Sicherstellung komplettierter Personaldossiers kann der Eingang unterzeichneter Zeugnisdoppel als Prozesschritt definiert werden. Die Personalabteilung löst in diesem Fall die Eingangsbestätigung aus.

![](_page_17_Picture_1.jpeg)

![](_page_17_Figure_3.jpeg)

Die Zeugnisübersicht listet ZEP-Benutzern jene Zeugnisdokumente auf, bei deren Entstehung sie beteiligt waren. Mitarbeitende sehen eigene Zeugnisse, Vorgesetzte sehen eigene Zeugnisse und Zeugnisse ihrer Mitarbeitenden. Detailansicht ist möglich.

![](_page_18_Picture_2.jpeg)

# **Die Applikation**

Wie funktioniert die Applikation aus Sicht der Personalabteilung **ZEP Admin**

![](_page_19_Picture_28.jpeg)

**ZEP Admin:** Die Personalabteilung kann die zu bewertenden Kompetenzen verwalten. Zep wird standardmässig mit 50 vordefinierten Kompetenzen ausgeliefert.

![](_page_20_Figure_2.jpeg)

**ZEP Admin:** Einer Kompetenz können mehrere Textblöcke hinterlegt werden. Die Personalabteilung verwaltet die Textblöcke. ZEP wird standardmässig mit einem kompletten Satz von Kompetenzen mit hinterlegten Zeugnistexten ausgeliefert.

#### **Die Applikation aus Sicht der Personalabteilung - Administration** ZEP Administration ZEP Administration

![](_page_21_Picture_24.jpeg)

**ZEP Admin:** Um Vorgesetzte zu entlasten und einheitliche Funktionsbeschreibungen zu gewährleisten, können Funktionen inklusive detaillierter Tätigkeitsbeschreibung erfasst werden.